# Управление на aвтоматизирана система за разпознаване на заболяването фузариоза по царевични семена чрез анализ на цветни изображения

#### Ст. Пенчев, П. Даскалов, Е. Кирилова, Р. Цонев, Ц. Драганова

An approach for control of automatic system for recognition of Fusarium disease in corn kernels using color image analysis is presented in the paper. The software part of the system includes three different modules developed separately: a videoinput device driver (C++), a digital image analysis block (MATLAB) and data acquisition I/O module (LabVIEW). LabVIEW is used for joining together these three parts as it provides tools for incorporation in the program of ready-made complicated analysis algorithms. This gives opportunity for such approach to be used for quality assessment of other cereal species.

Key words: Automatic Control, LabVIEW, Color Image Analysis, Corn, Fusarium disease

### ВЪВЕДЕНИЕ

Царевицата е един от основните продукти, който се използва в земеделието за посевни семена. За получаване на редовни посеви и по – нататъшно добро развитие на всички селскостопански култури, особено важно значение има използването на доброкачествени семена. Качеството на царевичните семена се определя от редица показатели, регламентирани в БДС [1].

Един от основните качествени показатели е заболеваемостта. Икономически най – значима и вредностна е инфекциозната болест фузариоза (Fusarium spp.). Съгласно БДС [2] у нас досега диагностицирането на заболяването се извършва по три метода: макроскопски, центрофугиране и биологичен. Най – често прилаган за разпознаване на заболяването е макроскопският метод. Той се основава на ръчното преглеждане на пробата семена от експерт. Точността на разпознаване на заболелите семена зависи изцяло от рутината и опита на експерта. Методът е неприложим в промишлени условия, където се обработват големи количества царевични семена. Това е причина да се търсят начини за частично или пълно автоматизиране на процеса за контрол и оценка на продукцията, чрез използване на методи, които да наподобяват визуалната оценка на експерта.

Такива са методите, базирани на анализ на цифрови изображения, поради което те са най – често използвани за оценяване на външни качествени показатели на голямо разнообразие от продукти. Известни са отделни такива решения, като автоматична сортираща система за ориз [7], алгоритъм за машинно зрение за оценяване на механично наранени зърна [5], класификация на маслини [4], автоматизирана система за разпознаване на инфектирани с Fusarium пшенични семена [6] и др. Внимателният им анализ показва, че в повечето случаи става дума за частични технически решения, които са изцяло подчинени на характерните особености на изследваните продукти. Липсва по – обобщен подход, особено при разпознаването на заболяването фузариоза по царевични семена.

Имайки предвид изложеното дотук, основна цел на настоящия доклад е представяне на структурата и начина на управление на автоматизирана система за разпознаването на заболяването фузариоза по царевични семена, като се посочи едно виждане за нейното апаратно и програмно осигуряване за целите на последващи лабораторни изпитания.

### СТРУКТУРА И УПРАВЛЕНИЕ НА АВТОМАТИЗИРАНАТА СИСТЕМА

Апаратното осигуряване на системата включва видеокамера, персонален компютър, разширителна платка за връзка между тях и устройство за получаване и изпращане на сигнали между компютъра и сортиращата система (фиг. 1). Избраната разширителна платка е Aver – EZCapture, като нейното основно предимство е, че драйверите й използват вградения в Microsoft Windows механизъм за комуникация с видеоустройства – Video for Windows (VfW).

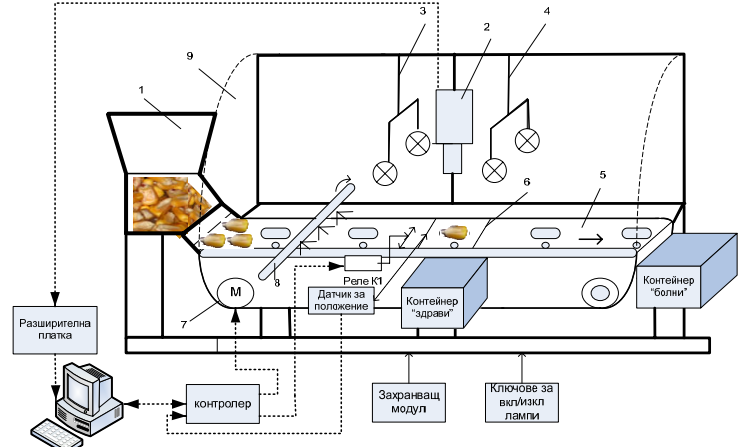

Фиг. 1 Структура на автоматизираната система: 1 - секция за подаване на семена; 2 - цветна камера; 3 , 4 - източници на осветление; 5 – транспортна лента; 6 – подвижна подложка; 7 – задвижващ двигател; 8 – четки; 9 - подвижен капак

Устройството за комуникация между персоналния компютър и сортиращата система е NI USB 6008, производство за National Instruments. То разполага с необходимите аналогови и цифрови входове и изходи, USB връзка с персоналния компютър, а освен това неговото използване позволява лесна обработка на сигналите в програмната среда LabVIEW.

Разработеното програмно осигуряване включва три основни компонента: модул за управление на видеоустройството (създаване на видеообект, получаване на статично изображение и информация за него, унищожаване на видеообекта), модул за оценка на заболеваемостта на царевични семена чрез анализ на цифровите им изображения [3] и модул за получаване и изпращане на управляващи сигнали към сортиращата система. Поради естеството на работата им, тези три компонента са създавани в различни програмни среди. Модулът за управление на видеоустройството е разработен в Microsoft Visual C++, като отделните функции са обединени в динамична библиотека. Модулът за оценка на заболеваемостта е разработен в средата на MATLAB, а модулът за комуникация със сортиращата система – в LabVIEW. Именно LabVIEW е използван за обединяване на трите модула в един общ продукт, тъй като тази среда разполага с инструменти за импортиране на функции от динамични библиотеки (Call Library Function Node), за включване на процедури, писани на MATLAB (MATLAB Script) и за получаване и изпращане на данни към външни устройства (DAQ Assistant). Освен това, предимство е и използването на графичен език за програмиране.

Алгоритъмът на работа на програмното осигуряване (фиг. 2) е зависим от работата на сортиращата система. Самата програма е в постоянна готовност за приемане на данни, като DAQ Assistant сканира входовете на NI USB 6008. В момента, в който от сортиращата система се получи сигнал, че в работната сцена е попаднал обект, модулът за управление на видеоустройството заснема изображение и го подава на модула за анализ. Той от своя страна извежда като резултат оценка за заболеваемостта на семето (здраво или болно) и в зависимост от това DAQ Assistant активира определени изходи на NI USB 6008.

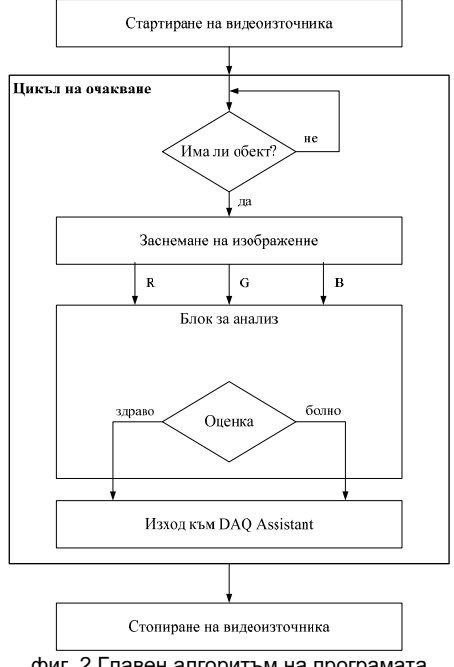

фиг. 2 Главен алгоритъм на програмата

Стартирането на видеоизточника става чрез една от функциите от динамичната библиотека – CreateCaptureWindow(int show). Тя инициализира драйвера, създава отделен прозорец и изпраща съобщение до API функциите за показване на видеосигнала в него. Върнатата стойност на функцията е указател към прозореца, който след това се предава на всички останали процедури, влизащи в състава на библиотеката. Параметърът show определя дали прозорецът да е видим или не. Фрагмент от програмния код в LabVIEW, осъществяващ стартирането на видеоизточника е показан на фиг. 3.

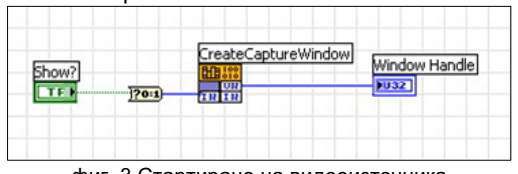

фиг. 3 Стартиране на видеоизточника

След като драйверите са инициализирани, започва основната работа на алгоритъма (фиг. 4). Активното очакване е реализирано чрез цикъл While. При всяка негова итерация блокът Input (DAQ Assistant) следи напрежението, получавано от един от аналоговите входове на NI USB 6008. Ако то е по – голямо от 1V, това е сигнал от сортиращата система, че в работната сцена е попаднал обект. В този случай изображението на работната сцена се заснема, отделят се три масива със стойностите на R, G и B компонентата на цвета на всеки пиксел и се предават на блока за анализ (MATLAB Script). Изходът на този блок представлява конкретно число, в зависимост от състоянието на анализирания обект – 1 за здраво семе и 2 за болно. Това число се преобразува в едномерен масив и се подава към блока Output (DAQ Assistant). Той от своя страна автоматично представя числото в двоична форма и в зависимост от това задава логическа 0 (0,4 V) или логическа 1 (5 V) на всеки от разрядите на 8 – битовия цифров изход на NI USB 6008. По този начин се формира управляващото въздействие за сортиращата система според степента на заболеваемост на анализираните обекти.

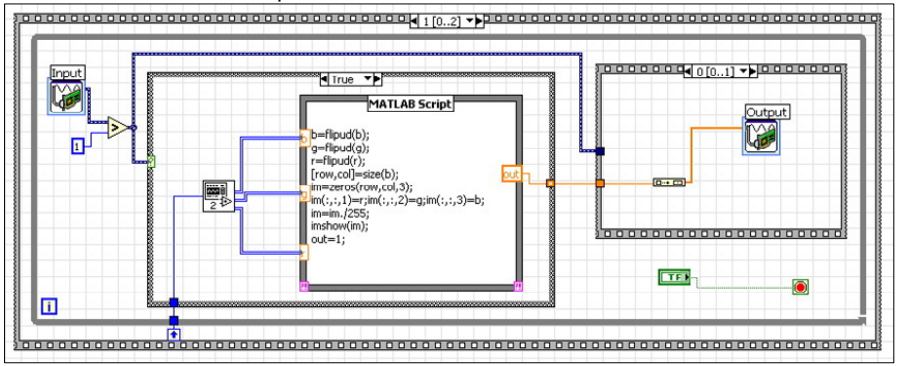

фиг. 4 Основен програмен блок

Процедурата по заснемане на изображението е отделена в подпрограма, чиито програмен код е даден на фиг. 5.

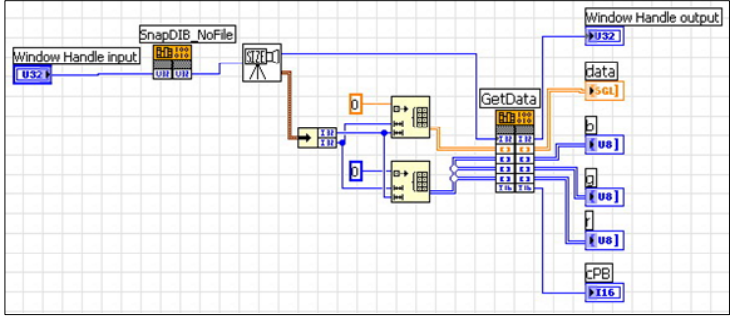

фиг. 5 Подпрограма за заснемане на изображение

Тя получава на входа си указател към прозореца с видеоизображението (Window Handle input). По – нататък алгоритъмът на работа протича в следните стъпки: извиква се функцията SnapDIB NoFile от динамичната библиотека, която запазва текущия кадър от видеосигнала в буфера на прозореца в стандартен DIB – формат. От заглавната му част се прочитат стойностите на размерите на изображението, като това става в отделна подпрограма, представяща резултата в LabVIEW като клъстер. Тези стойности се използват за създаването на два двумерни масива, първоначално запълнени с нули и имащи размерите на запазения кадър. Първият масив е предназначен за т.нар. 32-битови реални числа, а втория – за цели, неотрицателни стойности в диапазона от 0 до 255. Последният се мултиплицира три пъти, съответно за B, G и R компонентите на цветовете в изображението. Масивите, заедно с указателя към прозореца, се подават на входа на функцията GetData от динамичната библиотека. Тя прочита от заснетото изображение данните за цвета на всеки пиксел и ги запазва в масивите за цели числа, като освен това преобразува изображението в полутоново и запазва резултата в масива за реални числа. По този начин се формират изходите на подпрограмата, като техния брой и вид е съобразен с последващото им използване. В главната програма (фиг. 3) целочислените масиви се подават директно като входове на MATLAB Script, тъй като там се извършва оценяване на изследваните обекти посредством анализ на цветовите компоненти на изображенията им.

Благодарение на цикъла на очакване в главния алгоритъм (фиг. 2) процедурите по заснемане и анализ на изображения могат да бъдат прилагани многократно за различни обекти, попаднали в работната сцена на сортиращата система. Когато все пак потребителят реши да прекрати работата си с програмата, той натиска съответния бутон в предния панел на виртуалния инструмент и прекъсва цикъла While. Като последно действие, видеоизточника се спира. Това става чрез извикване на функцията DestroyCaptureWindow от динамичната библиотека (фиг. 6). Тя унищожава прозореца, в който се показва видеосигнала и освобождава буфера на паметта, заета от него.

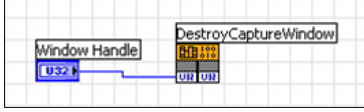

фиг. 6 Стопиране на видеоизточника

### **ЗАКЛЮЧЕНИЕ**

Предложеното в доклада виждане за управление на автоматизирана система за разпознаване на заболяването фузариоза по царевични семена позволява интегрирането на модули, разработени на различни програмни платформи. Използването на LabVIEW като основна среда за програмиране, дава възможност за директно включване на предварително създадени, сложни от математическа гледна точка алгоритми за анализ. Това позволява подобен подход да бъде използван при оценка на качеството и на други зърнено – житни култури.

### ЛИТЕРАТУРА

[1] БДС 529-84. Семена на зърнено – житни култури. Посевни качества., 1985.

[2] БДС 14852 – 79. Методи за определяне на пораженията от болести и неприятели на семенния материал., 1980.

[3] Драганова Ц., Р. Цонев, Пл. Даскалов. Оценяване на заболяването фузариоза на царевични семена чрез анализ на цветовите им изображения. Научни трудове на РУ"Ангел Кънчев", 2003, с. 25-32.

[4] Diaz R., G.Faus, M.Blasco, J.Blasko, E.Molto. The application of a fast algorithm for the classification of olives by machine vision. Food Research International, 2000, p.305 – 309.

[5] Ng H., W. Wilcke, R. Morey, J. Lang. Machine vision color calibration in assessing corn kernel damage. Transaction of the ASAE 41(3), 1998, p.727-732.

[6] Ruan R., S. Ning, L. Luo, X. Chen, P. Chen, R. Jones, W. Wilcke, V. Morey, 2001, Estimation of weight percentage of scabby wheat kernels using an automatic machine vision and neural network based system, Transactions of the ASAE Vol. 44(4): 983–988.

[7] Wan Y.-N, C.-M Lin, J.-F.Chiou , 2002, Rice quality classification using an automatic grain quality inspection system , Transactions of the ASAE Vol. 45(2): 379-387.

### За контакти:

Гл. ас. инж. Станислав Пенчев, Катедра "Автоматика, информационна и управляваща техника", Русенски университет "Ангел Кънчев", тел.: 082-888 379, e-mail: msp@ru.acad.bg

## Докладът е рецензиран.